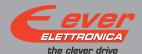

# LW3D2030N2A1-00

# Installation instructions

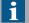

For more information about drive installation, use and maintenance refer to user manual available at http://www.everelettronica.it/manhw.html

## 2 phase step motor bipolar chopper drive technical data

- DC power supply: 12 ÷ 36 Vdc
- Phase current: 0.14÷4.2 Apeak
- · Chopper frequency: ultrasonic 40KHz
- Emulated Step angle: Full Step, ½, ¼, 1/8, 1/16, 1/32, 1/64, 1/128, 1/256, 1/5, 1/10, 1/25, 1/50, 1/125, 1/250 configurable by means of Roto-Switches
- Protections against: over current, over/under voltage, overheating, short circuit between motor phase-to-phase and phase-to-ground
- Service SCI interface for programming and real time debugging
- Dimensions: 95 x 73 x 26 mm (without connectors)
- Protection degree: IP20
- Pollution degree: 2
- Working temperature: 5°C ÷ 40°C
- Storage temperature: -25°C ÷ 55°C
- Humidity: 5% ÷ 85% not condensing

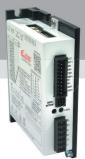

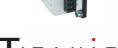

VECTOR - STEPPER - DRIVES

## Mechanical drawing and connections

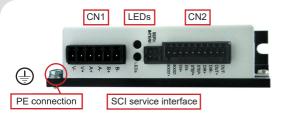

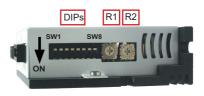

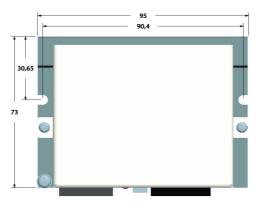

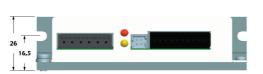

| CN1: Power supply and Motor 6 position, pitch 3.81mm, PCB header connector |     |         |                       |
|----------------------------------------------------------------------------|-----|---------|-----------------------|
| CN1.1                                                                      | GND | PWR_IN  | Power supply GND      |
| CN1.2                                                                      | V+  | PWR_IN  | Power suplpy Voltage  |
| CN1.3                                                                      | Α   | PWR_OUT | Motor Output phase A  |
| CN1.4                                                                      | A/  | PWR_OUT | Motor Output phase A/ |
| CN1.5                                                                      | В   | PWR_OUT | Motor Output phase B  |
| CN1.6                                                                      | B/  | PWR_OUT | Motor Output phase B/ |

|        | CN2: Digital inputs and output 10 position, pitch 2.5mm, PCB header connector |         |                                            |  |  |
|--------|-------------------------------------------------------------------------------|---------|--------------------------------------------|--|--|
| CN2.1  | Boost+                                                                        | DIG_IN  | Boost + input                              |  |  |
| CN2.2  | Boost-                                                                        | DIG_IN  | Boost - input                              |  |  |
| CN2.3  | EN+                                                                           | DIG_IN  | Enable + input                             |  |  |
| CN2.4  | EN-                                                                           | DIG_IN  | Enable - input                             |  |  |
| CN2.5  | Step+                                                                         | DIG_IN  | Clock frequency + input (Clock_up +)       |  |  |
| CN2.6  | Step-                                                                         | DIG_IN  | Clock frequency - input (Clock_up -)       |  |  |
| CN2.7  | Dir+                                                                          | DIG_IN  | Motor direction + input (Clock down +)     |  |  |
| CN2.8  | Dir-                                                                          | DIG_IN  | Motor direction - input (Clock down -)     |  |  |
| CN2.9  | Out+                                                                          | PWR_IN  | Positive 24Vdc power supply digital output |  |  |
| CN2.10 | Out-                                                                          | DIG_OUT | Open emitter FAULT output                  |  |  |

Short\_LW3D2O3ON2A1-00 Rev. 0.1 Pag. 1 of 4

## **Dip-Switches Settings**

| Motor Phase Current | DIPs |     |     |     | Default |
|---------------------|------|-----|-----|-----|---------|
| (Apeak)             | SW1  | SW2 | SW3 | SW4 | Derault |
| 0.14                | off  | off | off | off | Х       |
| 0.28                | on   | off | off | off |         |
| 0.56                | off  | on  | off | off |         |
| 0.85                | on   | on  | off | off |         |
| 1.10                | off  | off | on  | off |         |
| 1.40                | on   | off | on  | off |         |
| 1.70                | off  | on  | on  | off |         |
| 2.00                | on   | on  | on  | off |         |
| 2.30                | off  | off | off | on  |         |
| 2.50                | on   | off | off | on  |         |
| 2.80                | off  | on  | off | on  |         |
| 3.10                | on   | on  | off | on  |         |
| 3.40                | off  | off | on  | on  |         |
| 3.70                | on   | off | on  | on  |         |
| 4.00                | off  | on  | on  | on  |         |
| 4.20                | on   | on  | on  | on  |         |

| DIP<br>SW5 | Curent reduction range          | Default |
|------------|---------------------------------|---------|
| off        | Idle current reduction to 70%   | X       |
| on         | Idle current reduction to 30%   |         |
| DIP<br>SW6 | Drive enable polarity           | Default |
| off        | Enable Asserted = Drive Disable | X       |
| on         | Enable Asserted = Drive Enable  |         |
| DIP<br>SW7 | Drive Control Mode              | Default |
| off        | Step and Dir. mode              | X       |
| on         | Clock_up / Clock_down mode      |         |
| DIP<br>SW8 | Reserved                        | Default |

Reserved Reserved

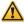

NOTE: the device reads the Dip-Switches only at powering up.
If it's necessary a setting change, shut down the system, change the settings and start the up the system again to make the changes operating.

## Roto-Switch R1 settings (Step Resolution and Clock Test)

| Position | Step angle         |
|----------|--------------------|
| 0        | Full step          |
| 1        | 1/2 step           |
| 2        | 1/4 step (default) |
| 3        | 1/8 step           |
| 4        | 1/16 step          |
| 5        | 1/32 step          |
| 6        | 1/64 step          |
| 7        | 1/128 step         |
| 8        | 1/256 step         |
| 9        | 1/5 step           |
| Α        | 1/10 step          |
| В        | 1/25 step          |
| С        | 1/50 step          |
| D        | 1/125 step         |
| E        | 1/250 step         |
| F        | Clock test         |

#### **Clock Test**

To activate the clock test function set the Roto-switch R1 at F position, this function show with the led the clock signal frequency input. During the clock test the driver is disabled.

| ì | Clock [Hz]                                                                           | Green             | Red | Yellow |
|---|--------------------------------------------------------------------------------------|-------------------|-----|--------|
| i | 0                                                                                    | on                | on  | off    |
|   | 1 <clock<1000< td=""><td>Blinking (200 ms)</td><td>off</td><td>on</td></clock<1000<> | Blinking (200 ms) | off | on     |
| Ī | clock≥1000                                                                           | Blinking (200 ms) | on  | off    |

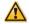

NOTE: the device reads the R1 Roto-Switches only at powering up.
If it's necessary a setting change, shut down the system, change the settings and start the up the system again to make the changes operating.

## Roto-Switch R2 settings (Software defined)

Functionality of the Roto-Switch R2 is defined by software. Connect to PC on Service Interface connector.

# Working status (LEDs)

Driver disabled: green blinking (1s)

Driver enabled: green on Motor open phase: red on

Motor phase shortcut: red blinking (200 ms) Over voltage: red on (2 sec) – yellow on (1 sec)

Under Voltage: red on (2 sec) – yellow on (1 sec) – yellow on (1 sec)

Over temperature: red on (2 sec) - yellow on (1 sec) - yellow on (1 sec) - yellow on (1 sec)

Short\_LW3D2O3ON2A1-00 Rev. 0.1 Pag. 2 of 4

#### Service SCI connection

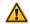

This connection is <u>only</u> possible with hardware and software provided by Ever. Kit code: LW3 SERV00-SL

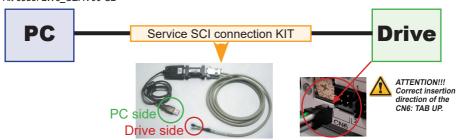

# Connection to the digital inputs

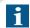

Differential PNP, NPN and Line Driver type.

#### 5 - 24Vdc INPUTS

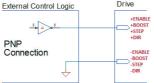

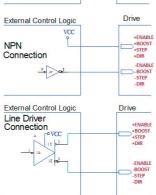

| Standard (EN & BOOST)       |      |      |      |
|-----------------------------|------|------|------|
| Characteristics             | MIN. | MAX. | Unit |
| Supply Voltage              | 5    | 24   | Vdc  |
| Inputs Frequency            |      | 10   | kHz  |
| Threshold switching voltage | 1.9  | 2.4  | Vdc  |
| Current at 5Vdc             |      | 6.28 | mA   |
| Current at 24 Vdc           |      | 8.75 | mA   |

| High speed (STEP & DIR)     |      |      |      |
|-----------------------------|------|------|------|
| Characteristics             | MIN. | MAX. | Unit |
| Supply Voltage              | 5    | 24   | Vdc  |
| Inputs Frequency            |      | 250  | kHz  |
| Threshold switching voltage | 1.9  | 2.4  | Vdc  |
| Current at 5Vdc             |      | 7.52 | mA   |
| Current at 24 Vdc           |      | 10   | mA   |

# Connection to the digital output

The output is sized to function at Voutmax=24Vdc, Ioutmax=100mA and it's protected from inversion of the polarity. OK = Transistor Output Closed - FAULT = Transistor Output Open

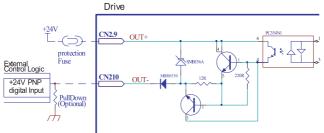

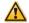

Attention: the FAULT output is not protected in current.
Provide an external current limitation device (lourmx = 100mA).
The protective device may be placed on the output power conductor +24VDC (CN2.10).

Short\_LW3D2O30N2A1-00 Rev. 0.1 Pag. 3 of 4

### Mating connectors

| Connector | Description                                |
|-----------|--------------------------------------------|
| CN1 F     | Phoenix 1803617 (Green) or 1839652 (Black) |
| CN2 F     | Phoenix 1881406 (Green) or 1700841 (Black) |

#### Cables section

| Function            | Cable                        |                             |  |
|---------------------|------------------------------|-----------------------------|--|
| ranodon             | Minimum                      | Maximum                     |  |
| Power supply and PE | 0.2 mm <sup>2</sup> (AWG24)  | 1.3 mm² (AWG16)             |  |
| Motor output        | 0.2 mm <sup>2</sup> (AWG24)  | 1.3 mm² (AWG16)             |  |
| Digital inputs      | 0.08 mm <sup>2</sup> (AWG28) | 0.5 mm² (AWG20)             |  |
| Digital output      | 0.08 mm <sup>2</sup> (AWG28) | 0.5 mm <sup>2</sup> (AWG20) |  |

## Verify the installation

- Check all connections: Power supply, Stepper motor and control logics.
- Make sure that all settings are correct for the application.
- Make sure that the characteristics of the DC power supply are appropriate for the drive.
- If possible, remove the load from the rotor of the motor to avoid wrong movements and eventual damages.
- Supply power and make sure that the green led is on or blinking. If the led is OFF, shut down immediately and check if all connections are correct.
- Enable the current in the motor (without STEP Clock) and, if possible, verify the presence of the Holding Torque.
- Execute a movement of some steps and verify if the rotation direction is the desired one.
  - If the motion direction is not the desired one, it is possible to change it leaving the DIR input unchanged and reversing the connection of a single phase of the motor to CN1, for example A with A/.
- Disconnect the power supply, fix the motor to the load and check the full functionality.

## Analysis of malfunctions

When any of the following situations occur, the drive is placed in a fault condition.

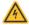

| DEFECT                                             | CAUSE                                                                      | ACTION                                                                                                    |
|----------------------------------------------------|----------------------------------------------------------------------------|----------------------------------------------------------------------------------------------------|
| Intervention of the thermal protection.            | Can be caused due to a heavy working cycle or a high current in the motor. | Improve the drive cooling by a decent air flow or a fan. Consider to use a motor with a higher torque vs. current rating.  |
| Intervention of the current protection.            | Short circuit to the motor output stage(s) of the drive.                   | Check motor windings and cables and remove<br>the short circuits replacing the faulty cables or<br>the motor if necessary. |
| Intervention of the over/under voltage protection. | Supply voltage out of range.                                               | Check the value of the supply voltage.                                                                                     |
| Open phase motor protection.                       | Open circuit from motor windings and drive.                                | Check motor cables and connections to the drive.                                                                           |

At any of the following situations occur, the drive doesn't work and isn't placed in an error condition.

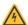

| • | 9                                                            | ·                                                                                                    |                                                                                                    |
|---|--------------------------------------------------------------|----------------------------------------------------------------------------------------------------|----------------------------------------------------------------------------------------------------|
|   | DEFECT                                                       | CAUSE                                                                                                    | ACTION                                                                                                    |
| 7 | Noisy motor movement with vibrations.                        | Can be caused due to a lack of power supply to a phase of the motor, a poor regulation of the winding currents. | Check the cables and connections of the motor and/or change the motor speed to exit a resonance region.                              |
|   | The external fuse on the power supply of the drive is burned | Can be caused by a wrong connection of the power supply.                                                        | Connect the power supply correctly and replace the fuse.                                                                             |
|   | At high speed, the motor torque is not enough.               | It can be due to a motor current self-limitation.                                                               | Increase the motor current (always within the limits), increase the supply voltage, change motor connection from series to parallel. |

**EVER Elettronica** Via del Commercio, 2/4 - 9/11

Loc. San Grato Z. I 26900 - L O D I - Italy

Phone +39 0371 412318 - Fax +39 0371 412367 email:infoever@everelettronica.it web: www.everelettronica.it

Short\_LW3D2O30N2A1-00 Rev. O.1 Pag. 4 of 4